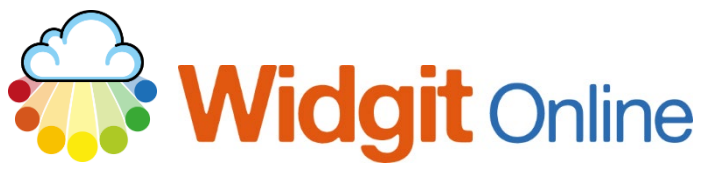

www.widgit.com/support Telephone: 01926 333680 Email: support@widgit.com

# **Creating Target Sheets**

 **After making this resource you will be able to...**

- Log into your account and access the **Grids**
- Select an appropriate **Template**
- Fill in the **Template**
- Save the **Document**
- Print the **Document**

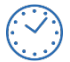

**This activity will take you approximately 5 minutes to complete.**

# **Log In**

**1.** Go to the URL: [www.widgitonline.com](http://www.widgitonline.com/) and **Log In.**

#### Log in to Widgit Online

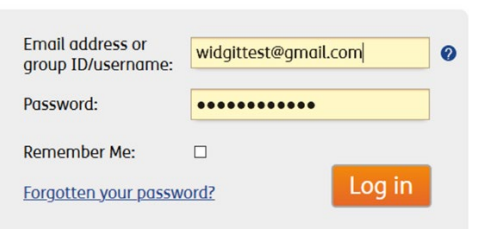

### **Find the Correct Template**

**1.** Select **Create a Grid.**

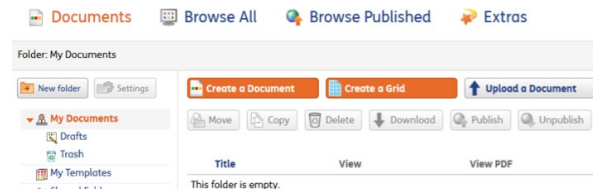

**2.** Choose **Certificates and Rewards**, and **5 Day Reward Chart.**

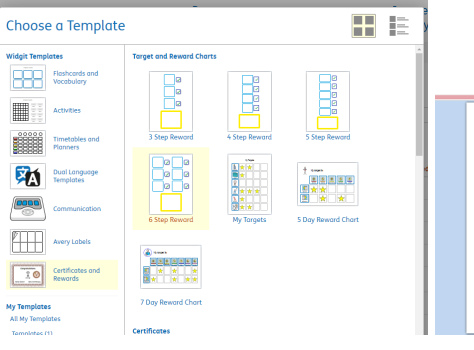

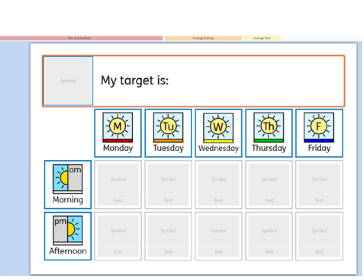

# **Edit the Document**

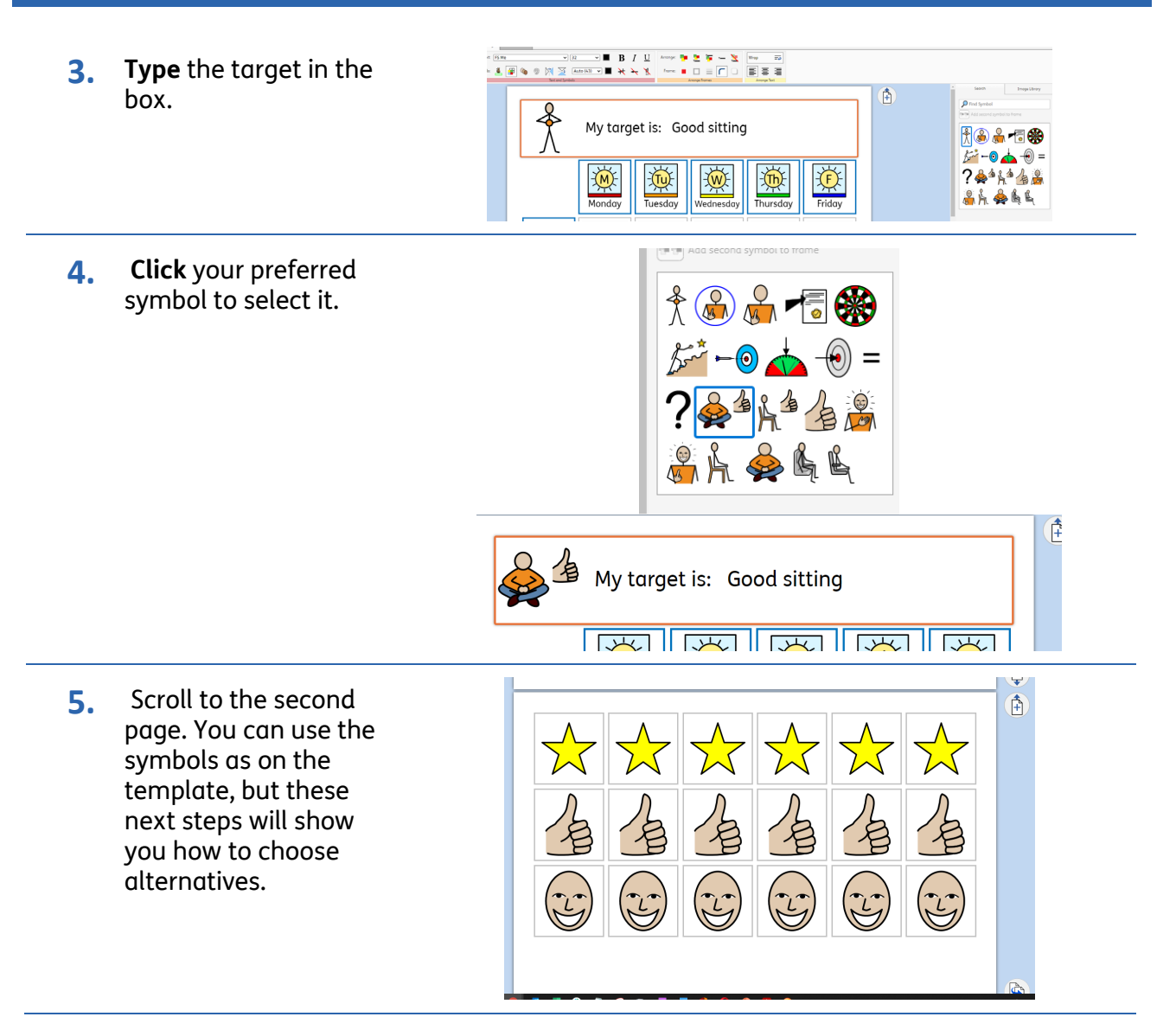

to Weigh  $\overline{X}$  Derbourni - Weigh...  $\overline{155}$  StepWeigh  $\overline{43}$  Weigh Drive Ope...  $\overline{13}$  Moreard Office .<br>Villan <mark>13</mark> W  $\frac{1}{2}$  $\begin{array}{|c|c|c|c|}\hline c&0&0&\text{form} \\\hline \end{array}$   $\begin{array}{|c|c|c|}\hline c&0&0&\text{form} \\\hline \end{array}$ **6.** In the **Tools** tab, in the **Select** section, click **Select Frames**. Click the cells you wish to  $\frac{\sqrt{2}}{2\sqrt{2}}$  $\frac{\lambda}{\lambda}$  $\frac{1}{\sqrt{2}}$  $\sum_{\lambda}$  $\sum_{\lambda}$ change and **OK.** 旨  $\hat{B}$  $\left(\sum_{i=1}^{n}x_i\right)$  $\left(\begin{matrix} 1 \\ 1 \end{matrix}\right)$  $(\mathbb{Z})$  $(\mathbb{C}% )^{2n}=\mathbb{C}^{2n}\times\mathbb{C}^{2n}$  $(\mathbb{C}% ^{n})$  $OK$  $\overline{\mathsf{Q}}$ **7.** Use the **Symbol Search** to find your new Image Library  $\big)$  $\overline{\mathcal{P}}$  tick symbol, **click** to choose × it. 以於√◎  $\frac{1}{2}$  $\mathbb{R}^2$  $\overline{u}$  $\begin{picture}(20,20) \put(0,0){\line(1,0){10}} \put(15,0){\line(1,0){10}} \put(15,0){\line(1,0){10}} \put(15,0){\line(1,0){10}} \put(15,0){\line(1,0){10}} \put(15,0){\line(1,0){10}} \put(15,0){\line(1,0){10}} \put(15,0){\line(1,0){10}} \put(15,0){\line(1,0){10}} \put(15,0){\line(1,0){10}} \put(15,0){\line(1,0){10}} \put(15,0){\line(1$ Afternoon p., 以後し  $\frac{1}{\sqrt{2}}$ 饮  $\sum$ Symbol Settings  $\frac{1}{\sqrt{2}}$   $Z$ 00m **8.** Repeat for the other riges **of the FR** to page w  $\frac{4}{\sqrt{2}}$ cells.  $\bigoplus$  $\odot$   $\times$  123 目 Ď

## **Save and Print the Resource**

**1.** To save the document click on the **Save** icon.

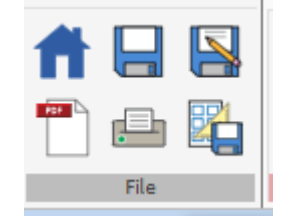

**2.** Choose the **Location** to save in from the lefthand side. Type a **Filename** in the box, and you can also choose a symbol for the file (optional). Click **OK** to save.

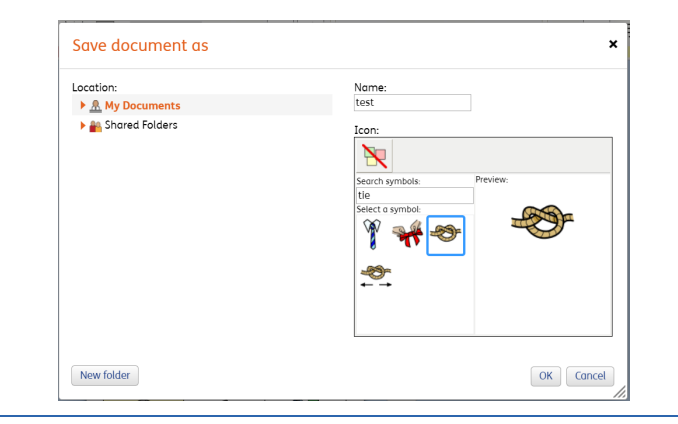

**3.** To print a document, click the **Print as PDF** icon. Click **View PDF** on the pop-up window. You can then send to your printer.

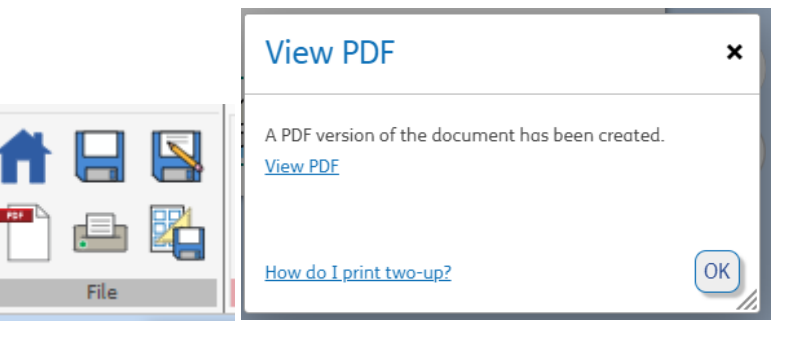